# **Registration**

Of

Cet enregistrement doit être fait avant le 31/12/2013. Des questions peuvent être posées à la SFDA (voir contact sur le site d'enregistrement). L'importateur reste un moyen d'obtenir des informations.

Foreign Establishments

# Exporting Food To KSA

Saudi Food & Drug Authority

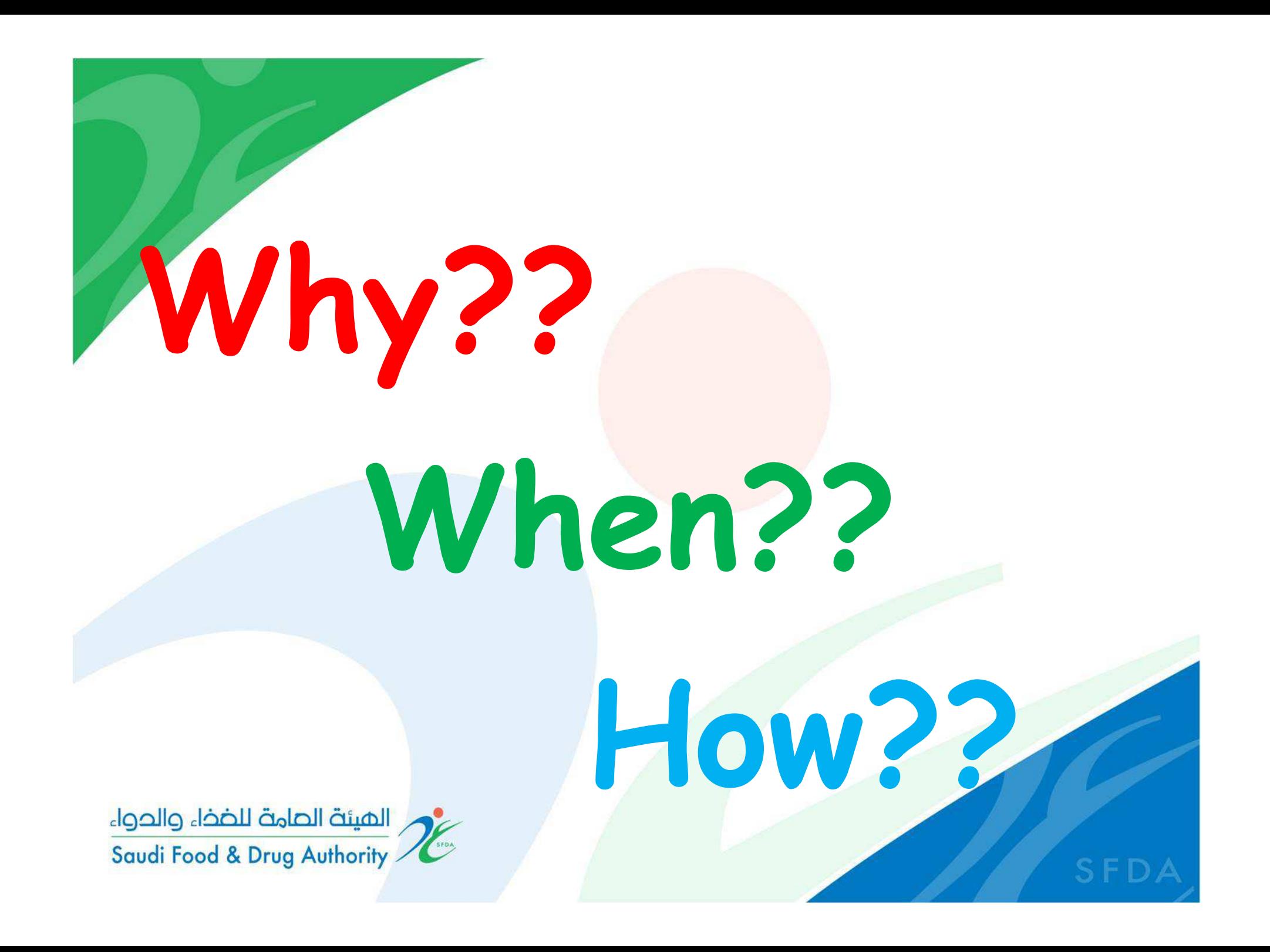

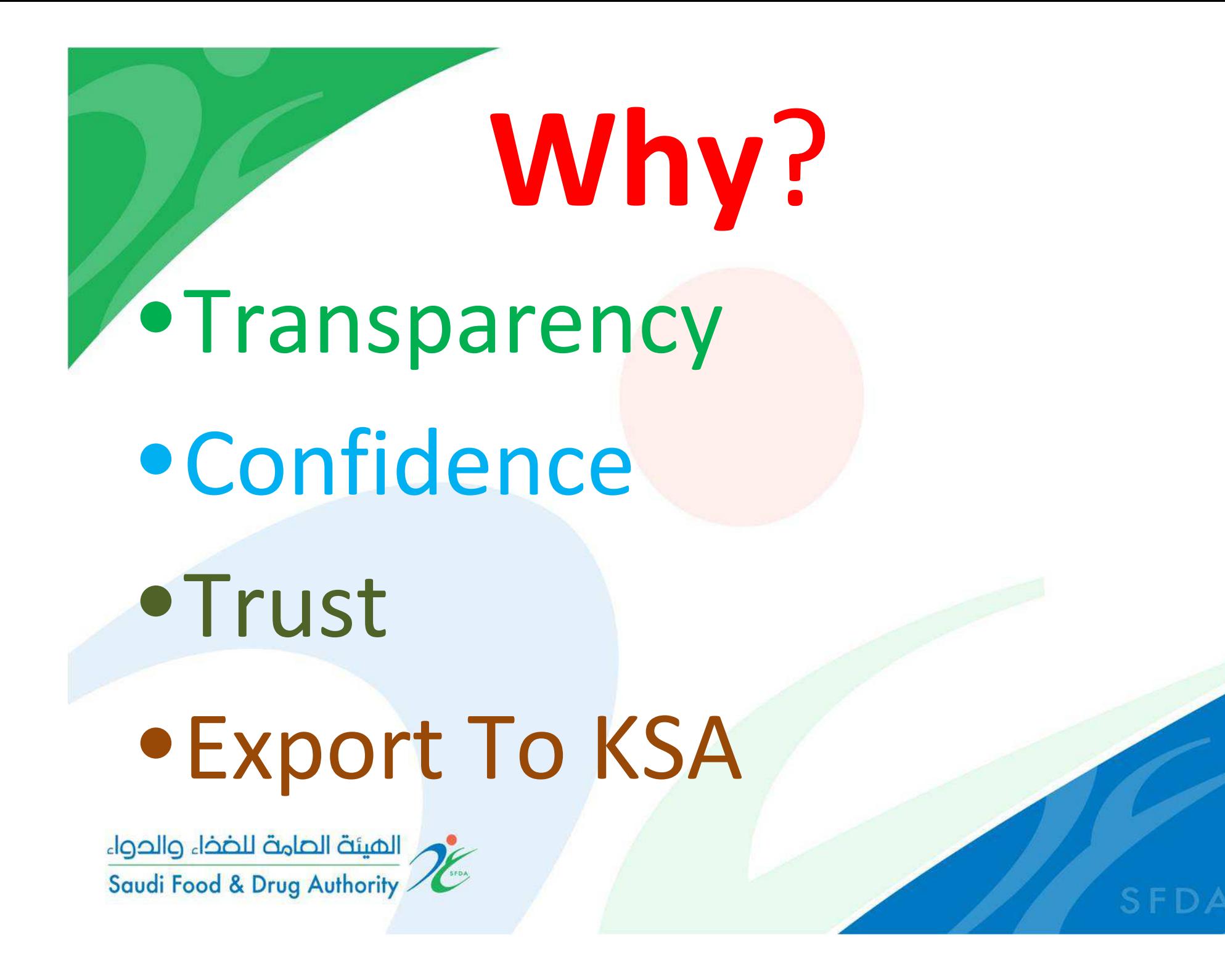

## When?• Banned Countries. **When lifting the Ban** $\bullet$  Lifted Ban Countries. **Immediately**• Un Banned Countries. **Within 6 Month**

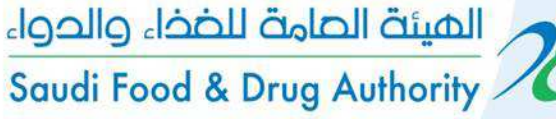

•Required Documents to Upload

Registration Certificate.(Issued By the Governmental Health Authority)

How??

Industrial Certificate.(Issued By Ministry of Industry or Commerce)

#### Valid Quality Certificates

 ISO22000 &/or ISO9001 &/or GMP &/or HACCP.من المائة الصامة للضخاء والحواء Saudi Food & Drug Authority

#### Create New account

#### http://frcs.sfda.gov.sa/Account/RegisterAccount.aspx

#### **Create New Account Form**

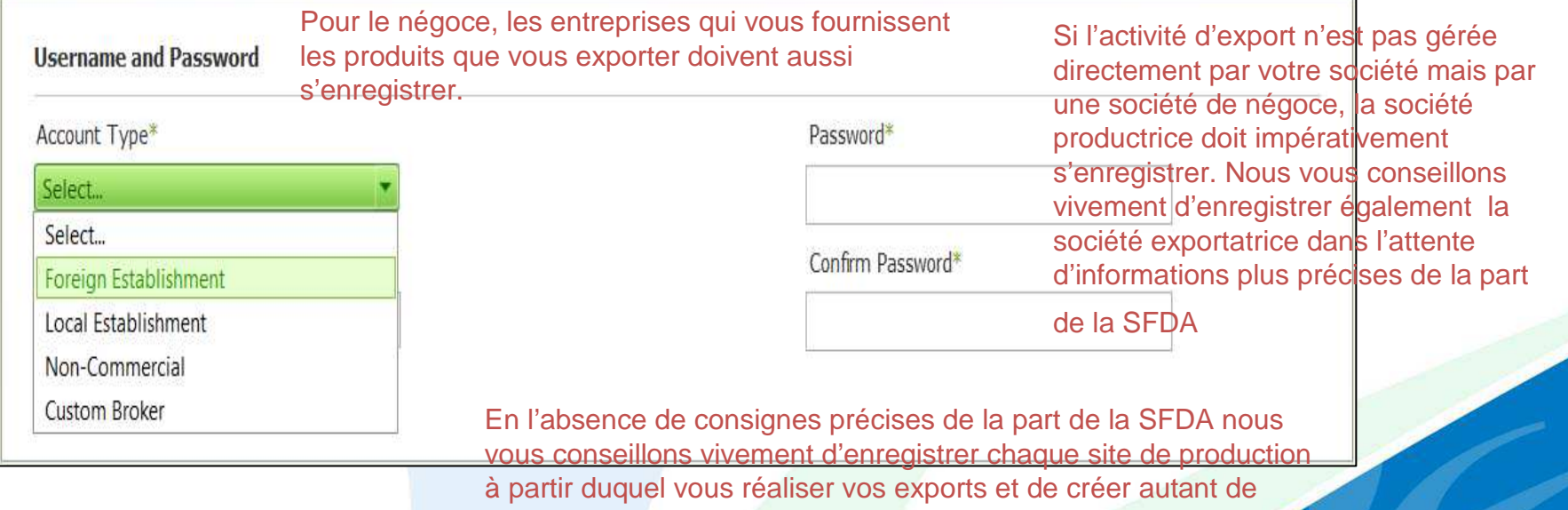

comptes que vous avez de sites de production.

الميئة الصامة للضخاء والحواء Saudi Food & Drug Authority

•

#### Create New account

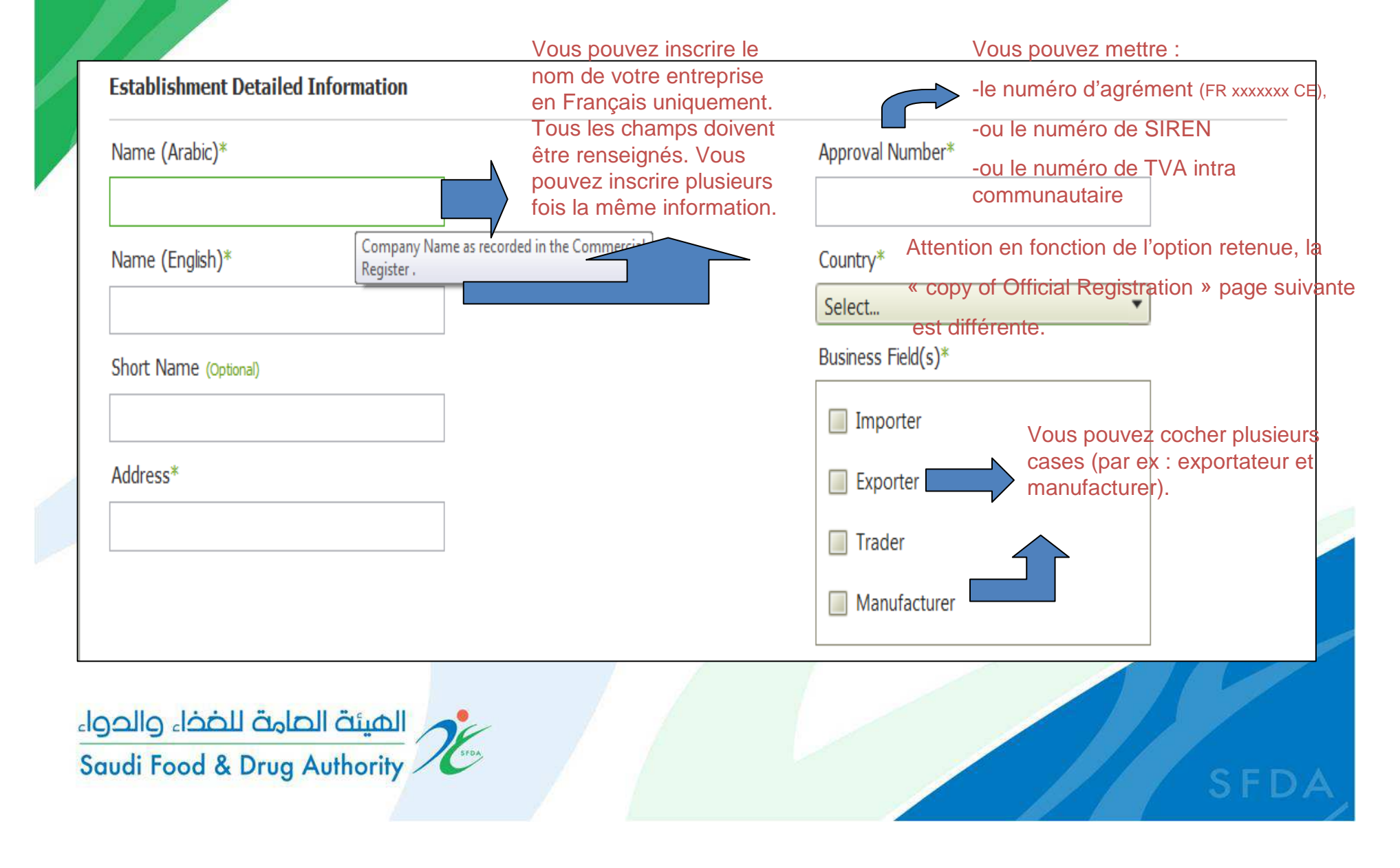

## Create New account

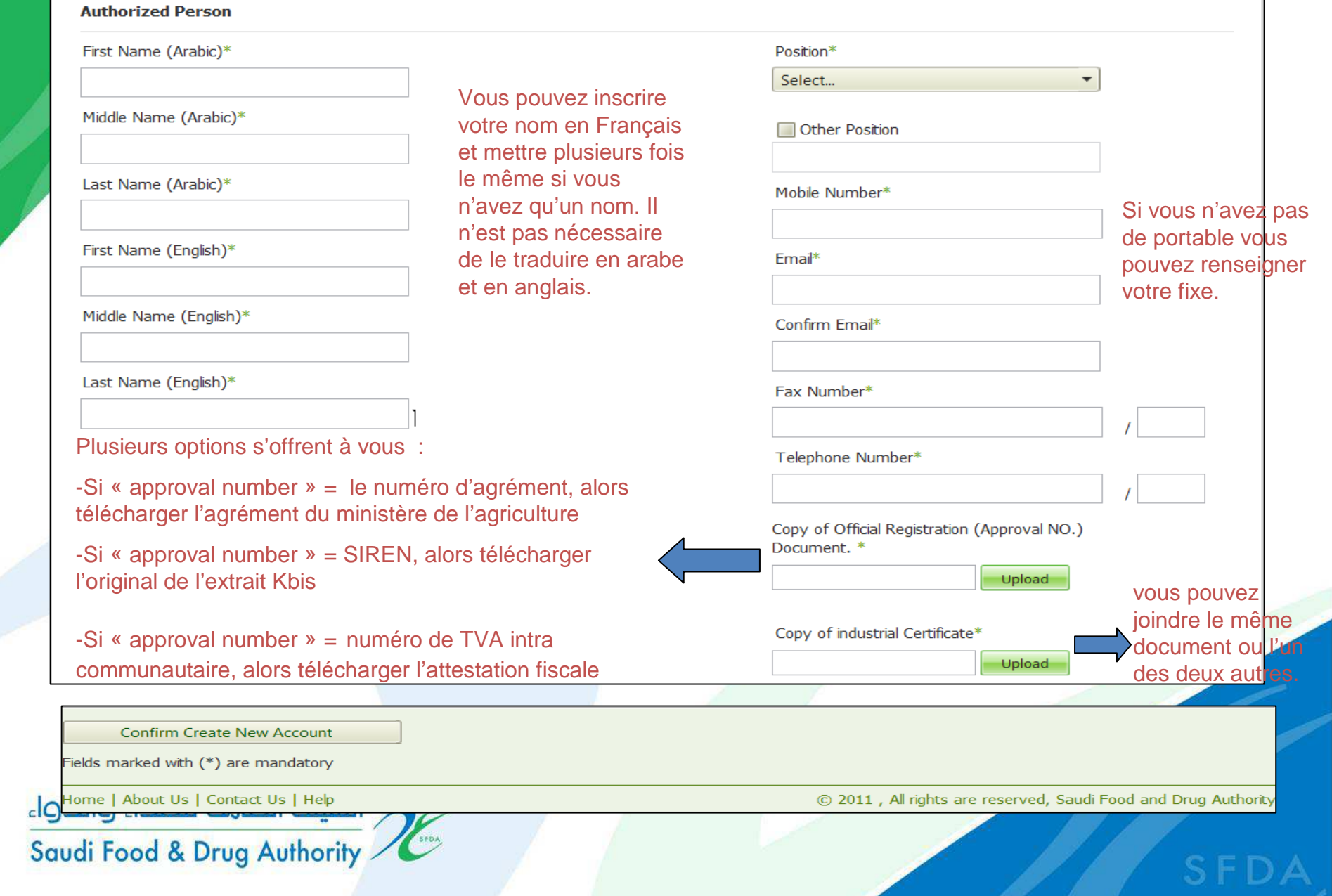

#### Activate Account

#### There are 2 ways to activate your account:

#### 1- By clicking the link in the e-mail.

E-Services Food Sector :هن : تاريخ الإرسال Monday, October 17, 2011 2:07 PM Usamah A. AL-Essa: الم I: Approval on Account Activation: الموضوع

Dear uaessa.

 $c$ |  $c$ |  $c$ 

Sau

Your registration account has been approved. Follow this link to activate your account http://frcs.sfda.gov.sa/Login.aspx? ActivationCode=257062369036&LoginName=uaessa

You can use the following code to activate your account: 257062369036. Best regards. **FENR Support Team** 

Fin de la 1ère étape, vous recevez un premier mail automatique, puis dans les jours qui suivent (2 à 3 jours), un identifiant et un mot de passe.

> Vous recevez également un lien sur lequel vous pouvez cliquer pour poursuivre votre inscription.

> > عزیزی uaessa،

لقد تمت الموافقة على تفعيل حسابك. يمكنك استخدام الرمز التالي لتفعيله 257062369036. اتبع الرابط التالي لتفعل حسابكم http://frcs.sfda.gov.sa/Login.aspx? uaessa=LoginName&ActivationCode=257062369036

فريق الدعم

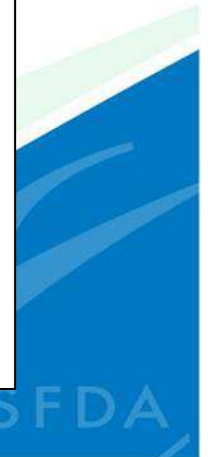

#### Activate Account

2- Save the activation code send to your e-mail. Open the following web page: http://frcs.sfda.gov.sa/Login.aspx

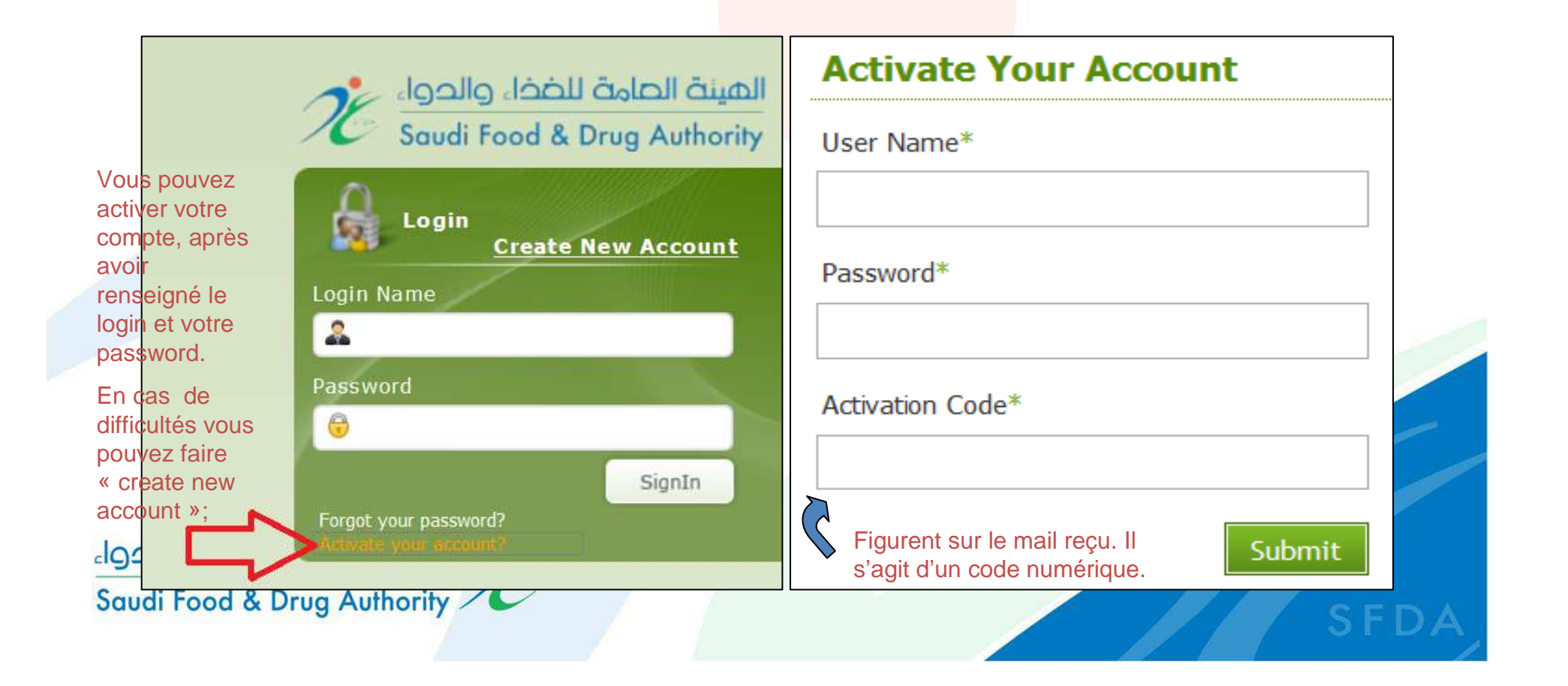

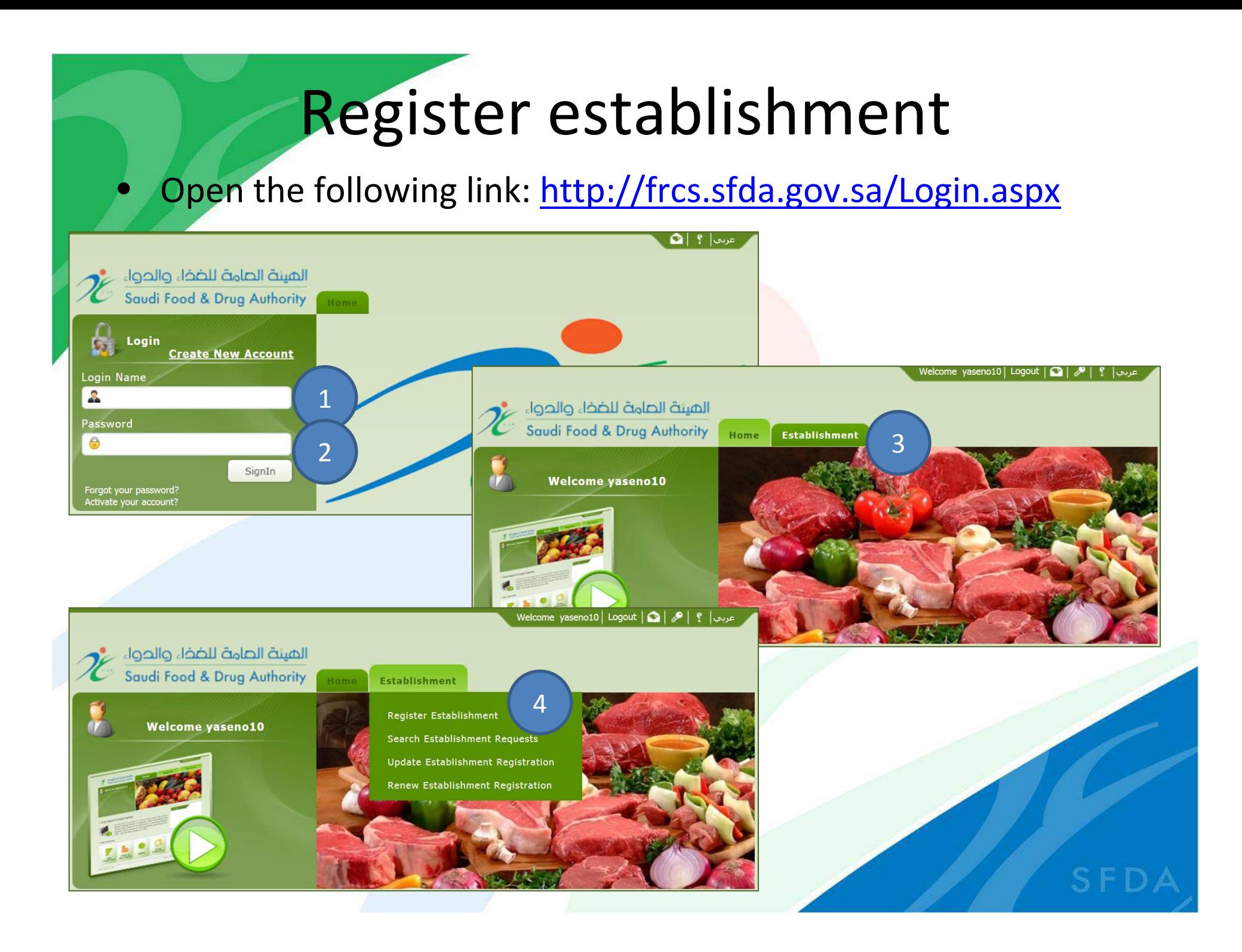

Steps of registration depend on the type of the Establishment. The registration consist of 8 steps For all types of establishments. Unless In Case of slaughter House Consist of 9 steps. Important !!! Unless In Case of slaughter House Consist of 9 steps. Important !!!

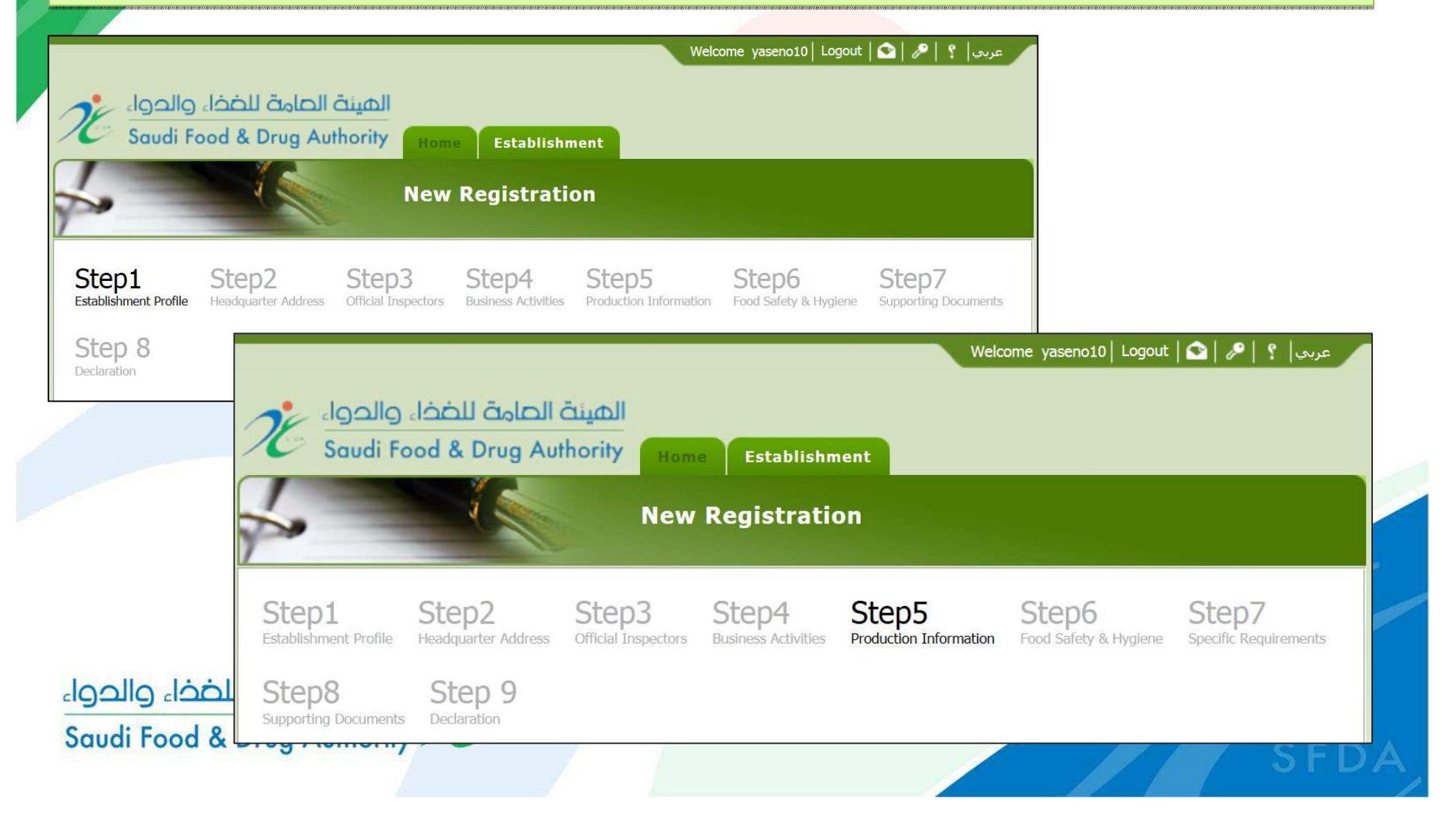

Step1: Consist of 3 Parts

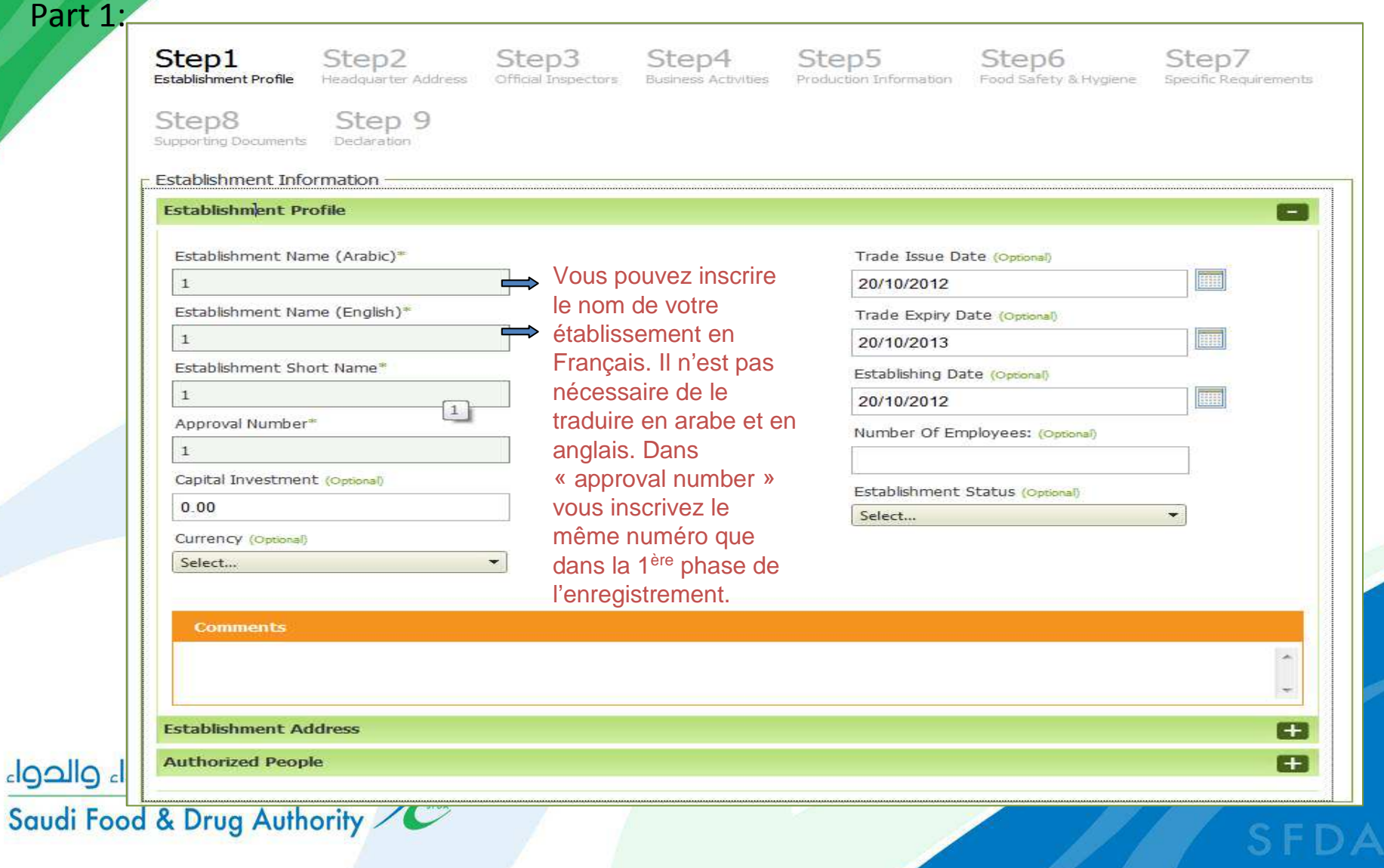

#### Step1: Consist of 3 Parts

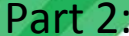

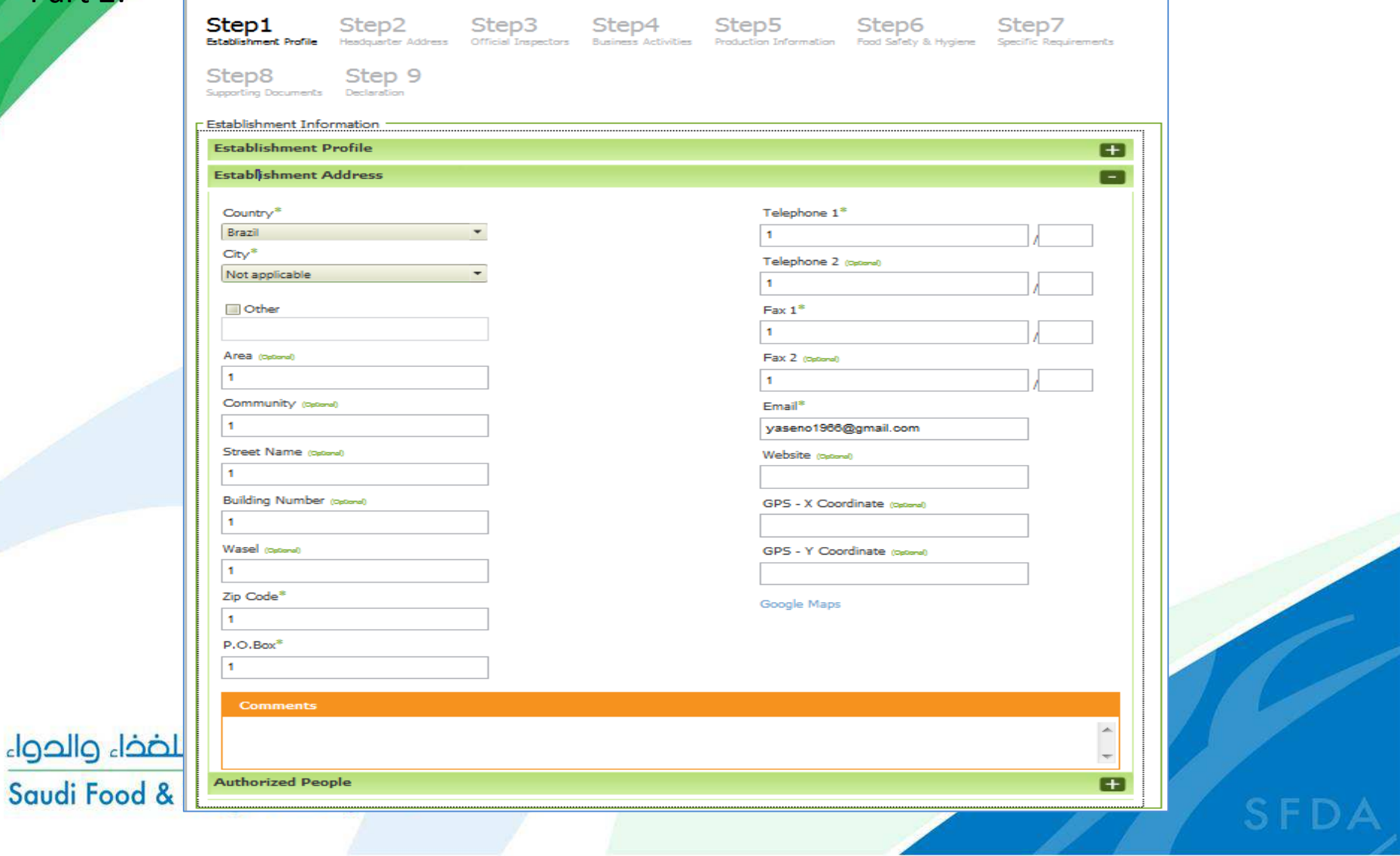

#### Step1: Consist of 3 Parts

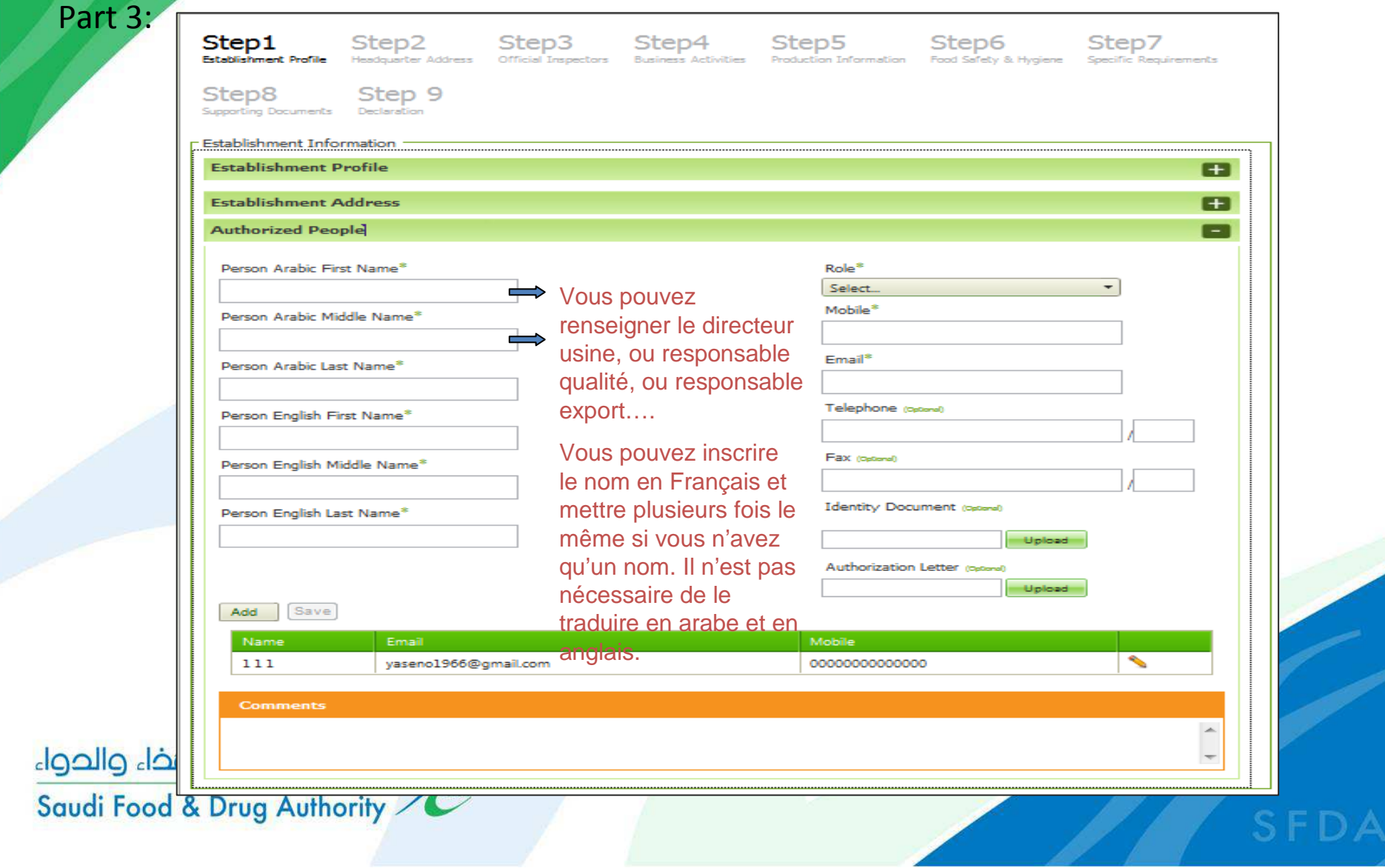

Step2:

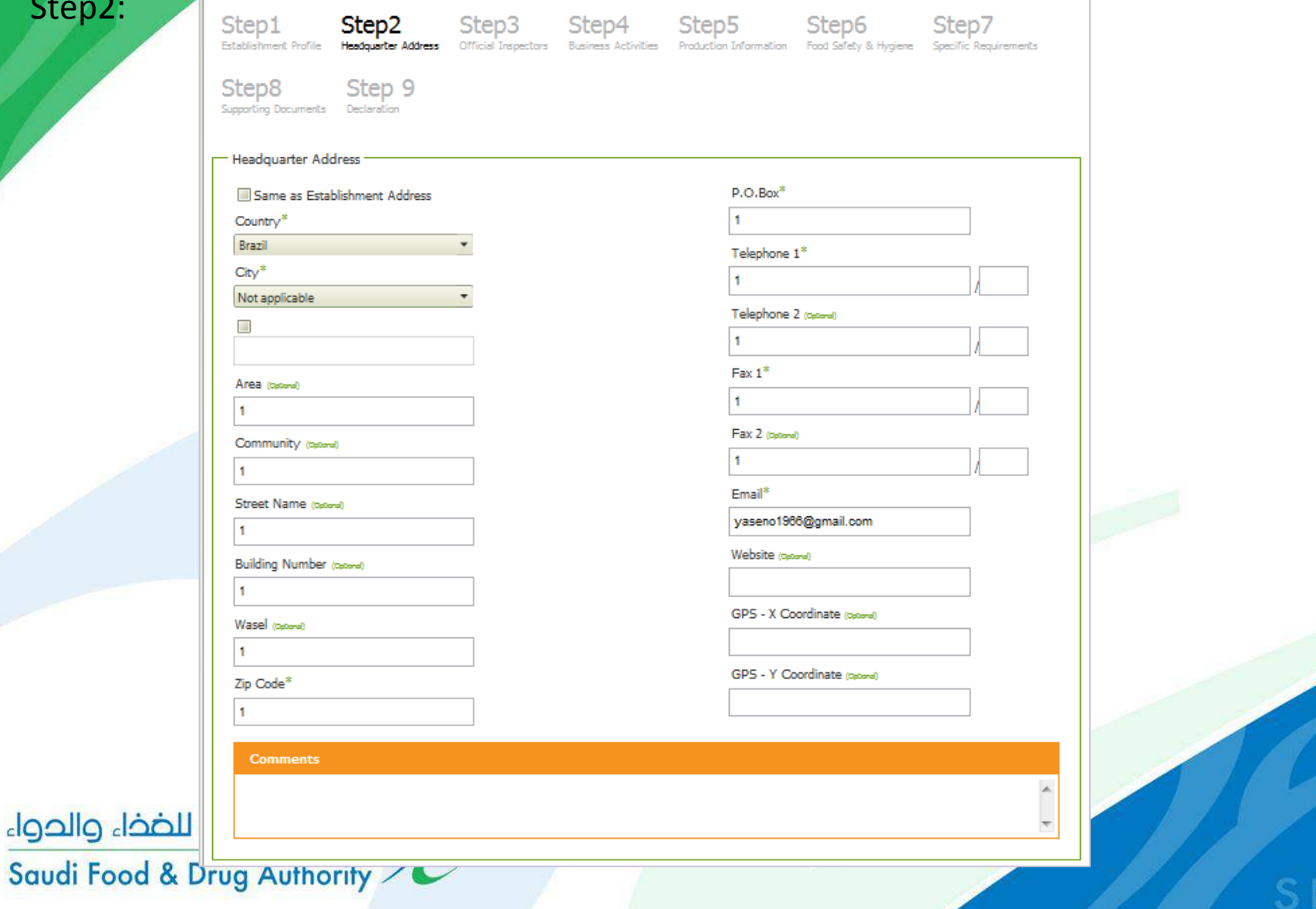

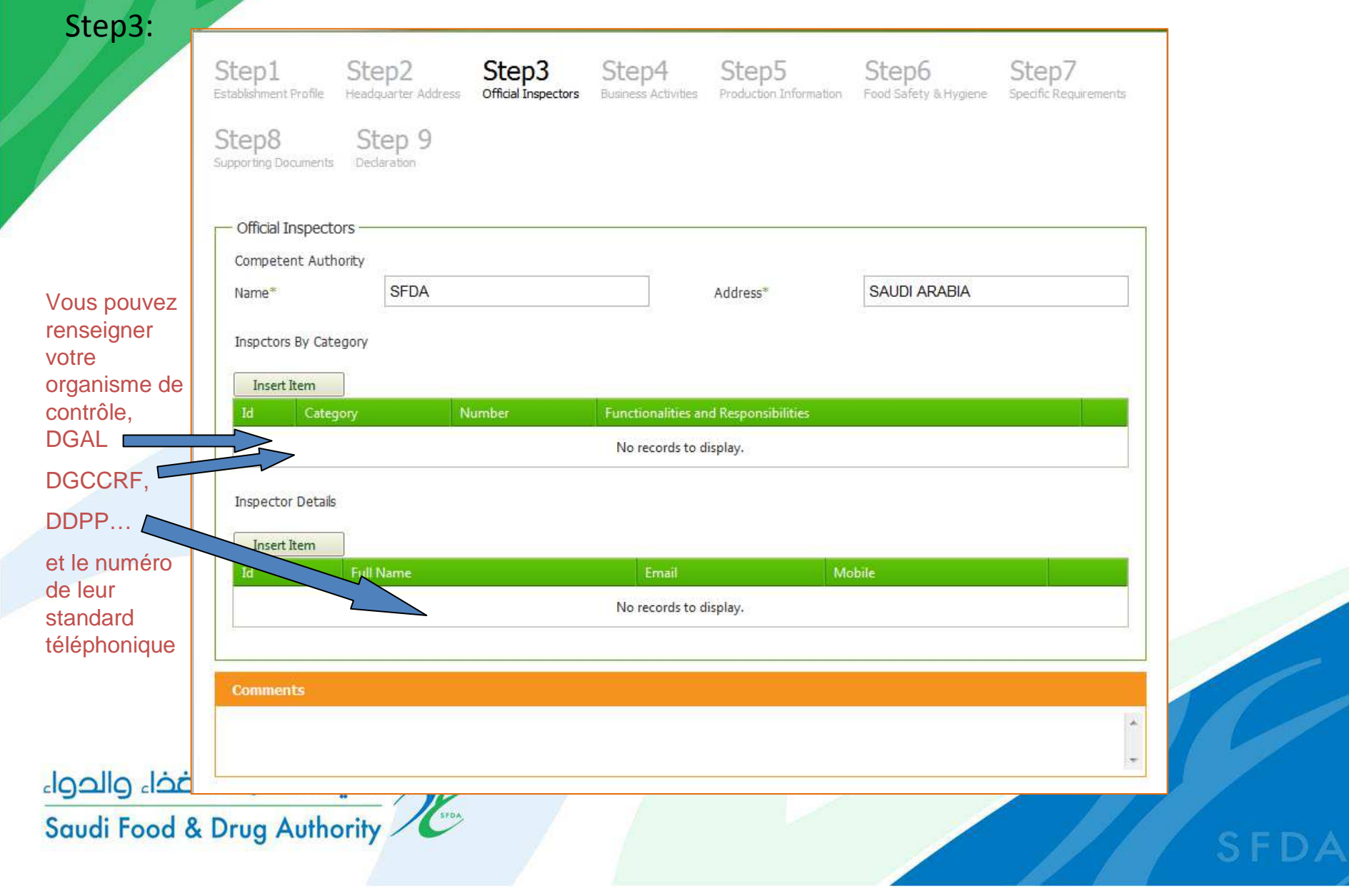

Step4:

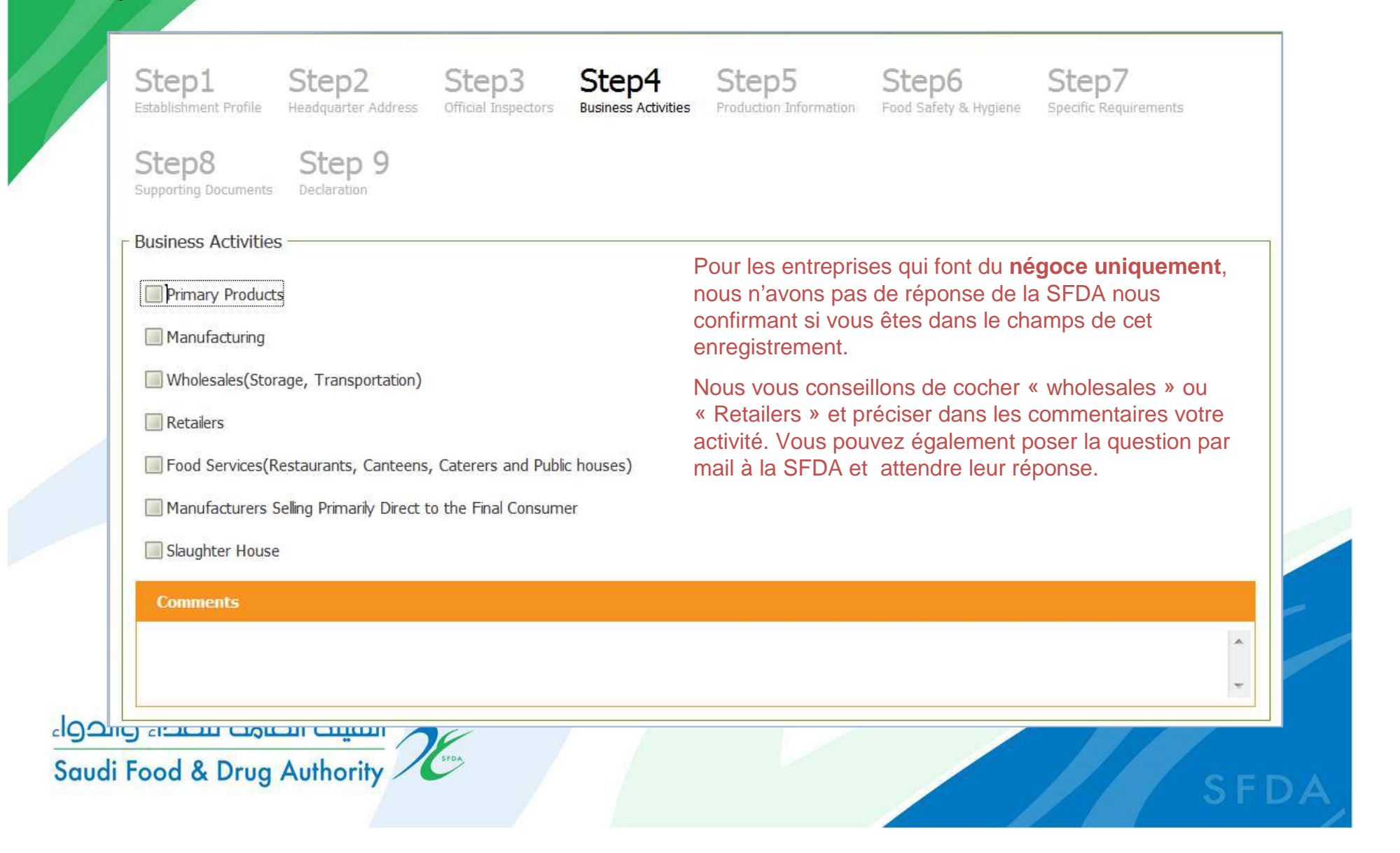

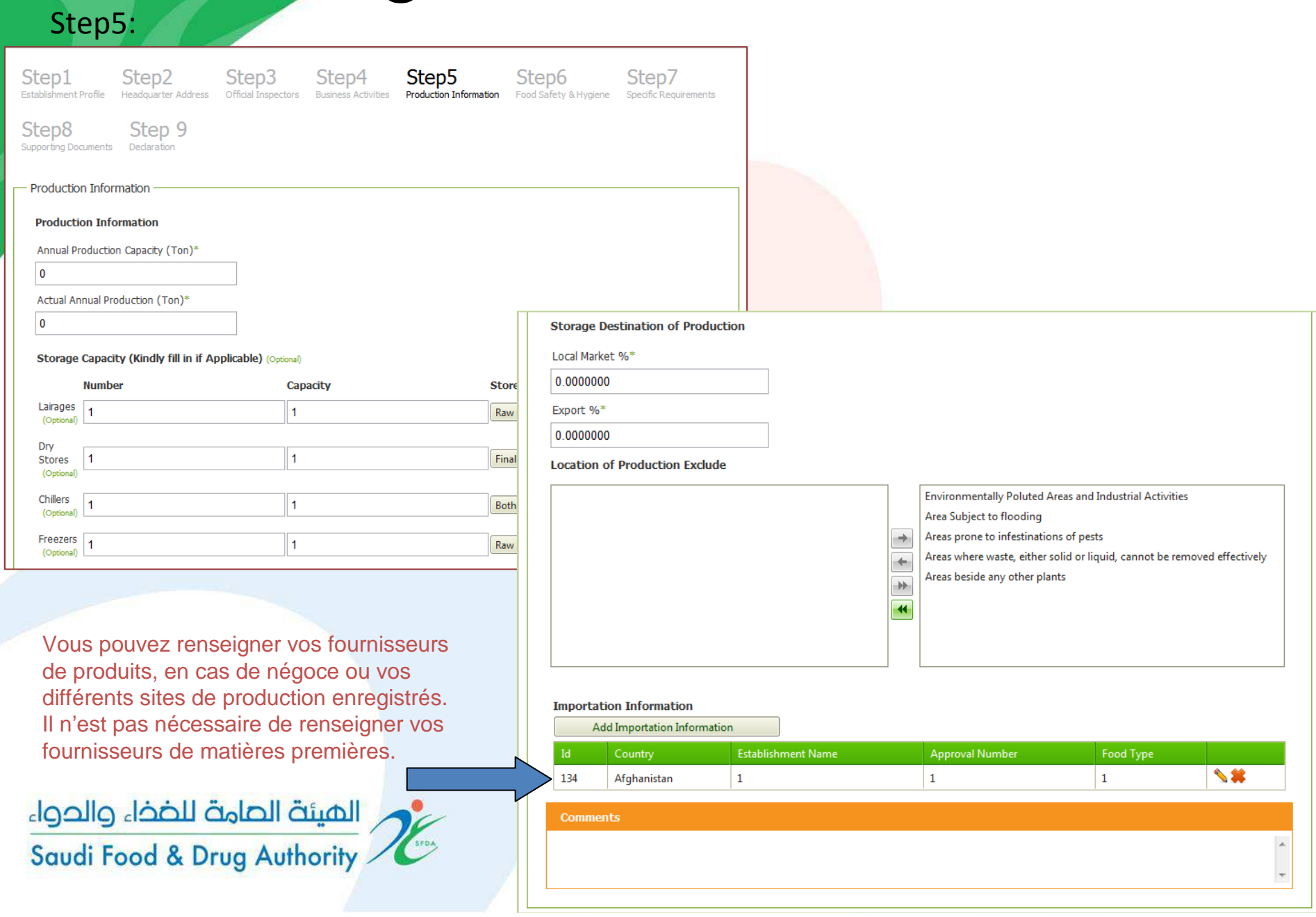

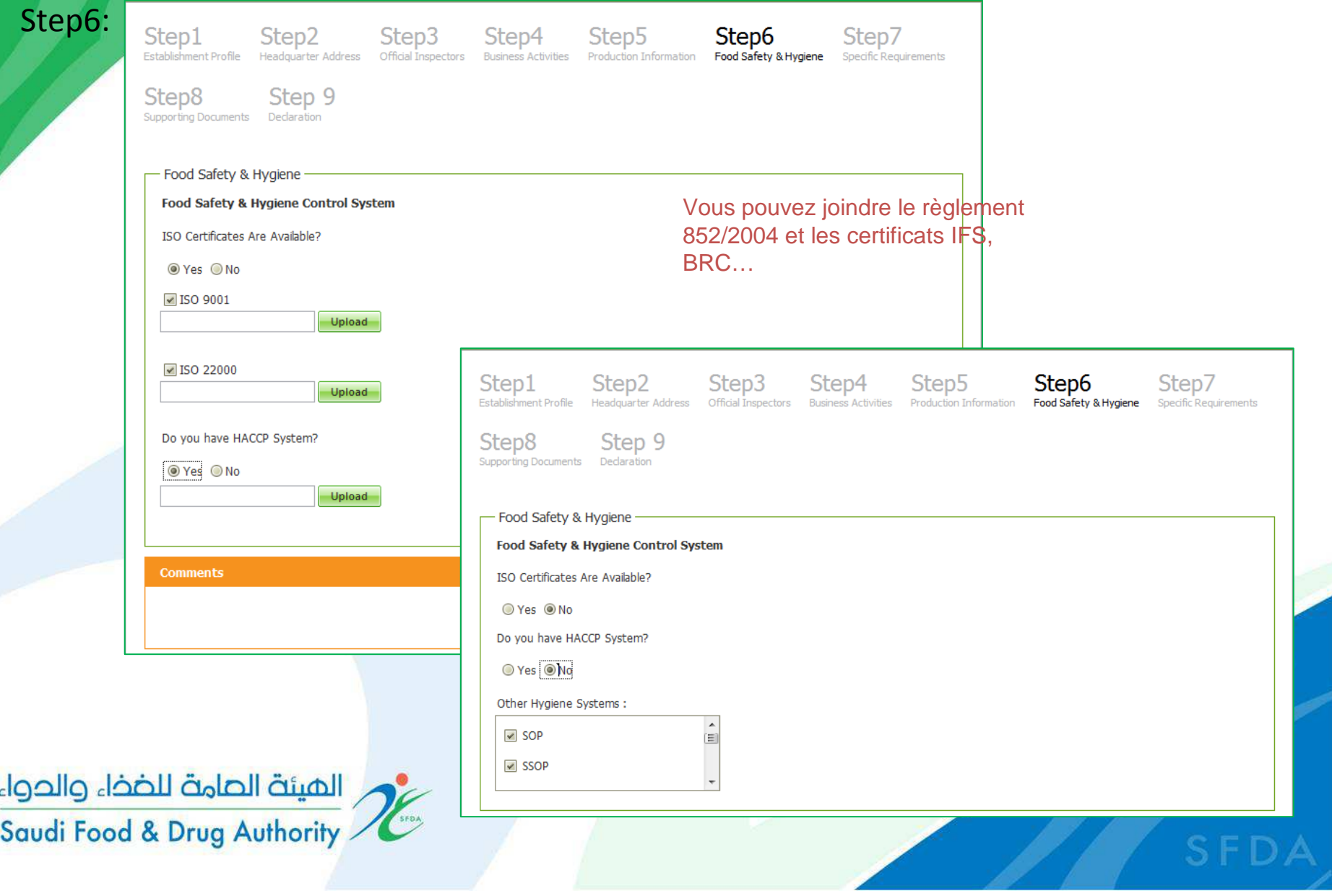

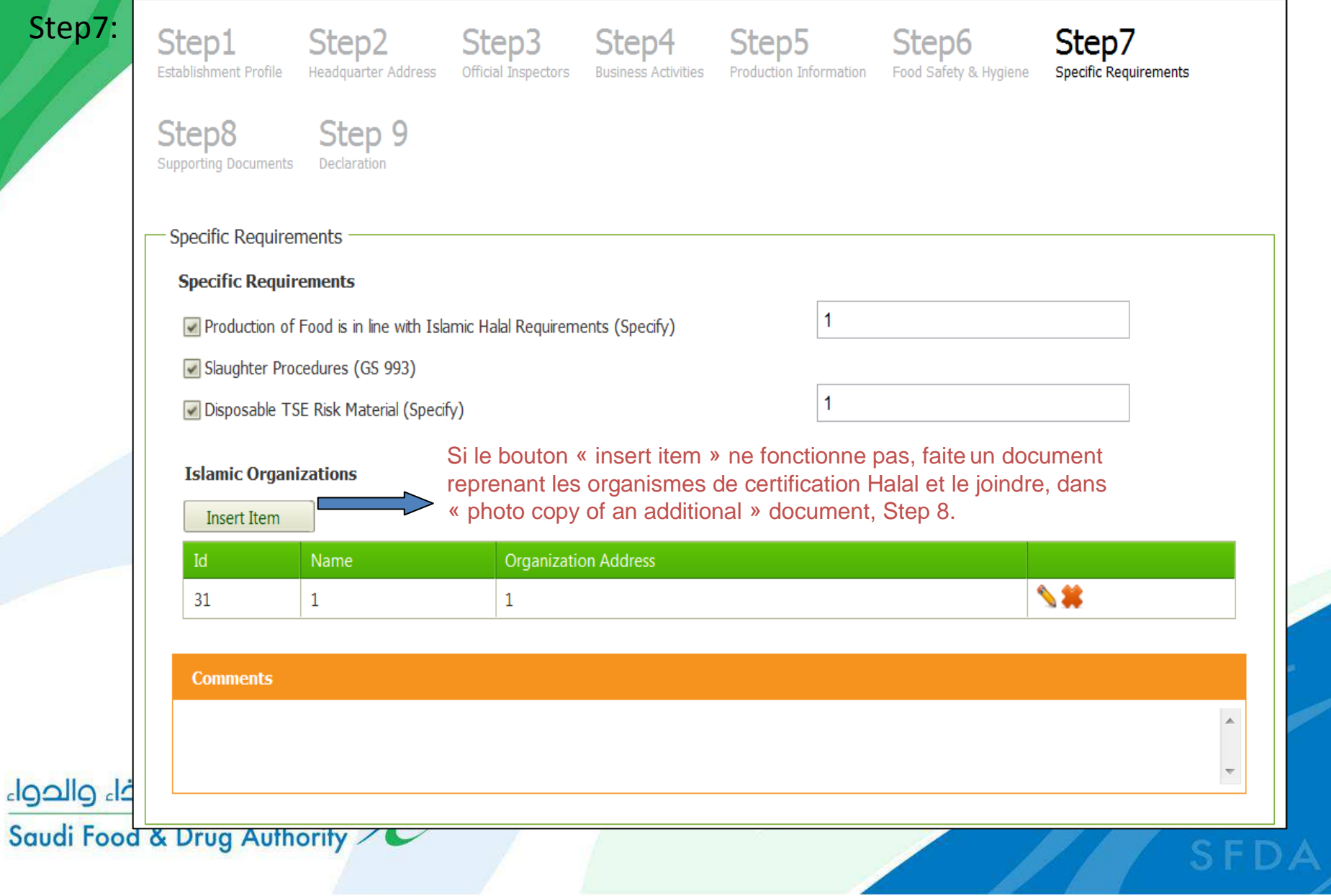

#### Step8:

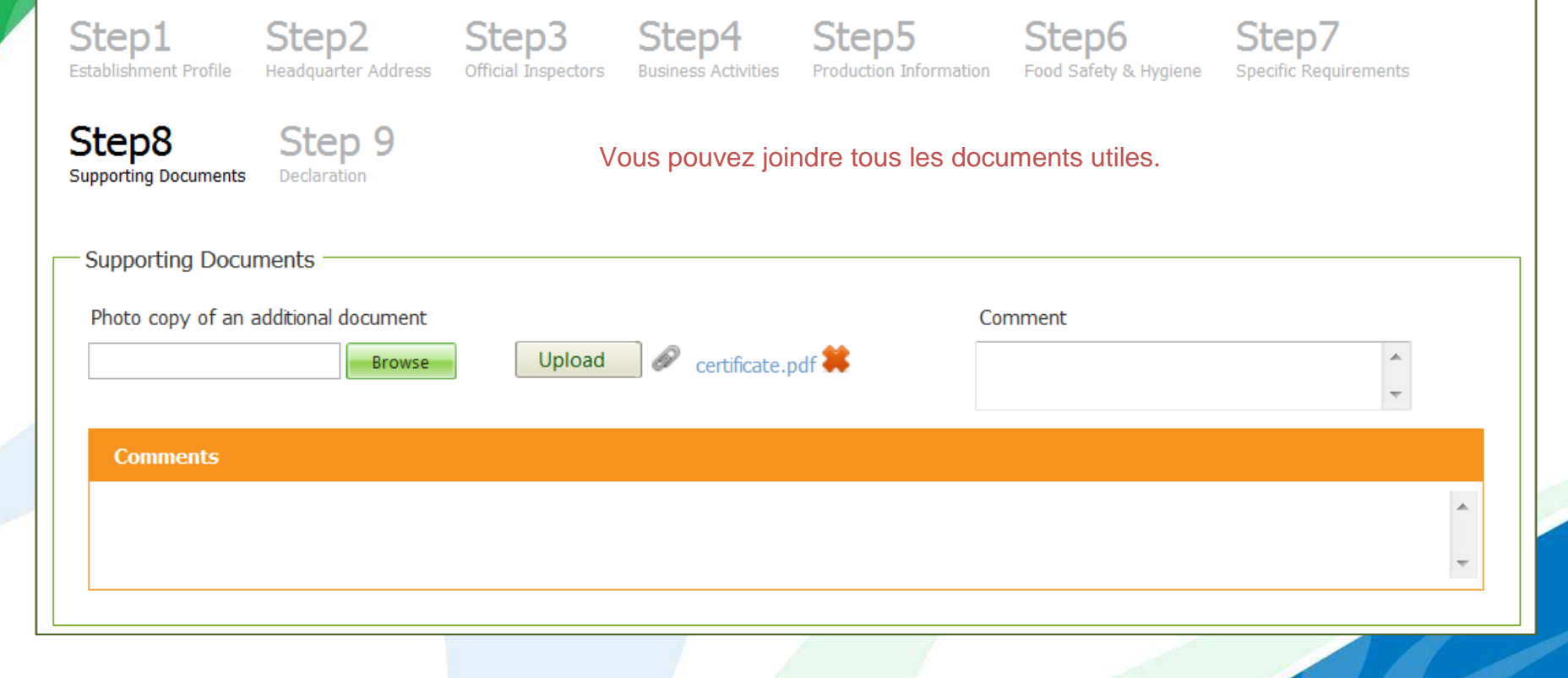

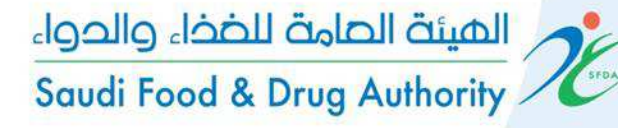

#### Step9:

Step1 Step<sub>2</sub> Establishment Profile

**Headquarter Address** 

Step3 Step4 Official Inspectors **Business Activities** 

Step<sub>5</sub> Production Information

Step<sub>6</sub> Food Safety & Hygiene

**Step Specific Requirements** 

Step8 **Supporting Documents** 

Step 9 Declaration

Ne concerne que les abattoirs

Ratification

أنا، الموقّع أدناه، أقرّ بأن المعلومات الواردة في النموذج والوثائق المرفقة صحيحة. هذا وأؤكّد بأن المعلومات المشار إليها في ملف طلبي هي معلومات متاحة للتحقق.

I, the undersigned do hereby confirm that all the information in this form and all accompanying documentation is correct. I further confirm that the information referred to in my application file is available for verification.

 $\Box$  I Agree

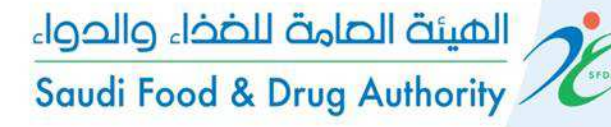